# **Buone pratiche per lavorare con dati e metadati**

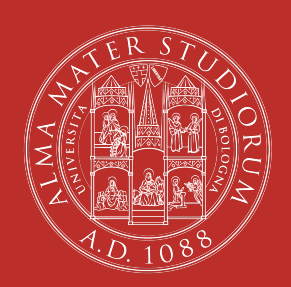

UNIVERSITÀ DI BOLOGNA

*software e strumenti per manipolare dati testuali*

Piero Grandesso, Chiara Festa, Giacomo D'Attorre

19 ottobre 2023 ARPAC – Settore Gestione e sviluppo della biblioteca digitale di Ateneo – AlmaDL

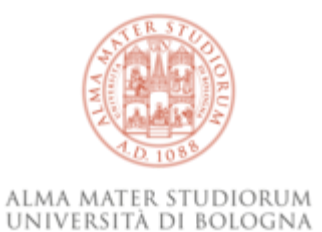

### **Introduzione**

**scaletta**

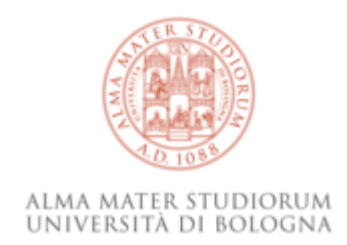

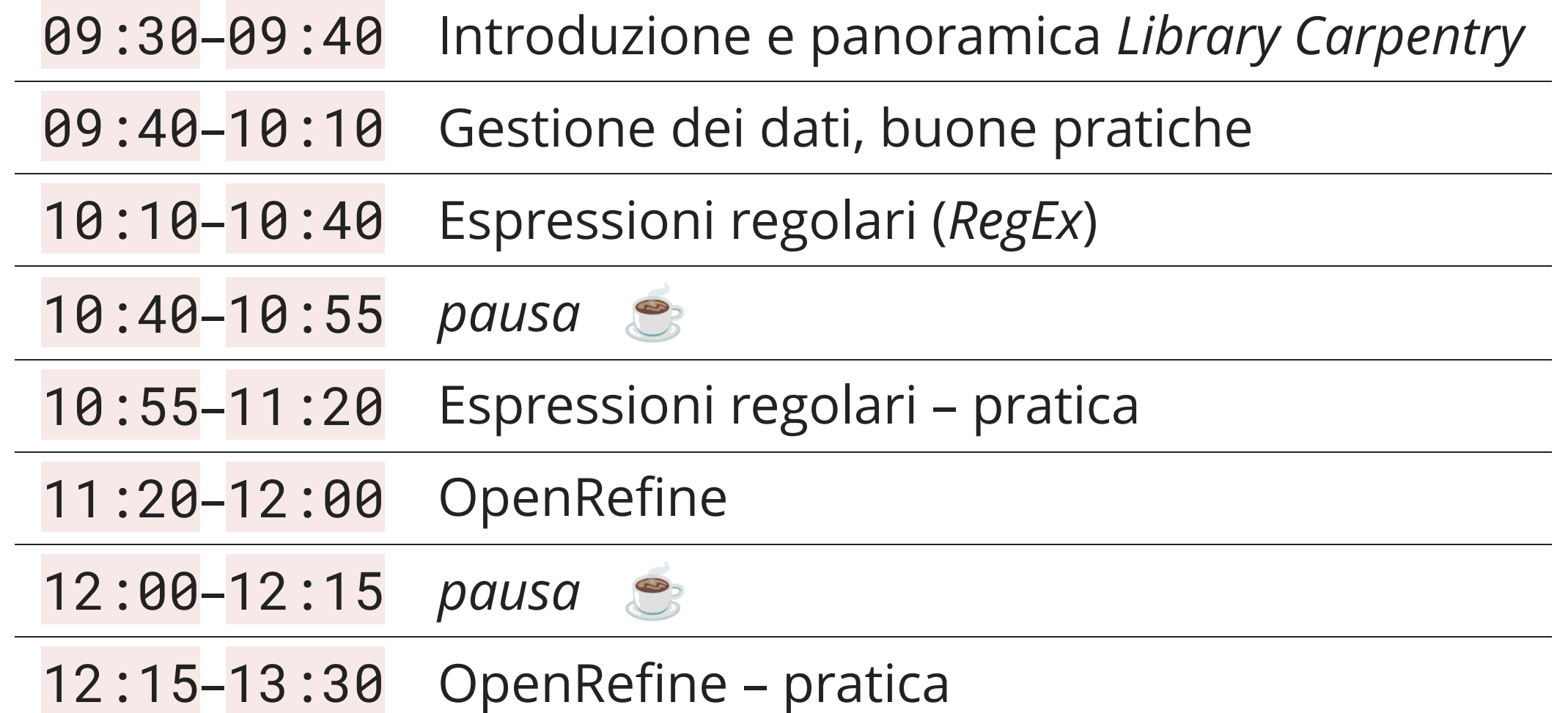

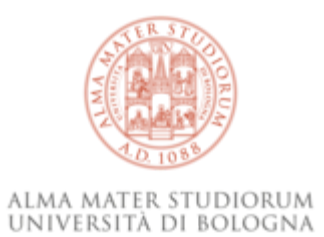

#### **Disclaimer**

- questo corso < *Library Carpentry* <https://librarycarpentry.org/>
- edizione "*crash course*"

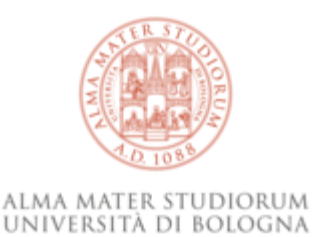

### **Regole del gioco**

1. *panico?*  $\odot$   $\rightarrow$  cartellino! sos

se vediamo il post-it veniamo ad aiutarvi

2. pausa  $\therefore$   $\rightarrow$  puntualità

c'è davvero poco tempo

3. dialoghiamo, anche in modalità asincrona non scompariamo dopo il corso

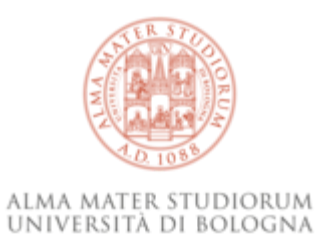

#### **Principi**

- strumenti liberi (*free software*)
- documentazione accessibile (*open access*)
- condivisione di competenze (<https://stackoverflow.com/>)
- formati interoperabili
- *Findable, Accessible, Interoperable, Reusable*… suona già sentito?

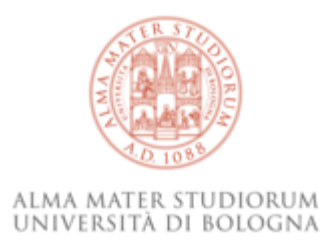

#### **«Che c'entro io con l'informatica?»**

L'**informatica** è la scienza che si occupa del **trattamento dell'informazione** mediante procedure automatizzate. [[wikipedia: Informatica](https://it.wikipedia.org/wiki/Informatica)]

Una **biblioteca** è un servizio finalizzato a soddisfare bisogni **informativi** […] realizzato sulla base di una **raccolta organizzata** di supporti delle **informazioni**, fisici […] o digitali. [[wikipedia: Biblioteca](https://it.wikipedia.org/wiki/Biblioteca)]

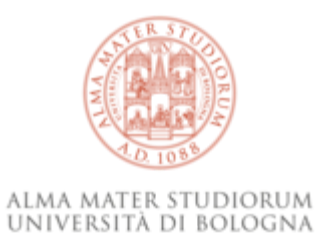

#### **Altri buoni motivi…**

- automazione di processi ripetitivi
- riduzione del rischio di errori
- facilitare lo scambio di dati tra collegh[ei]
- collaborare con più efficacia con gli informatici

#### *Is It Worth the Time?*

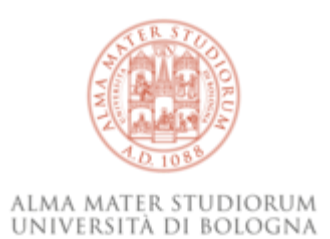

HOW LONG CAN YOU WORK ON MAKING A ROUTINE TASK MORE EFFICIENT BEFORE YOU'RE SPENDING MORE TIME THAN YOU SAVE? (ACROSS FIVE YEARS)

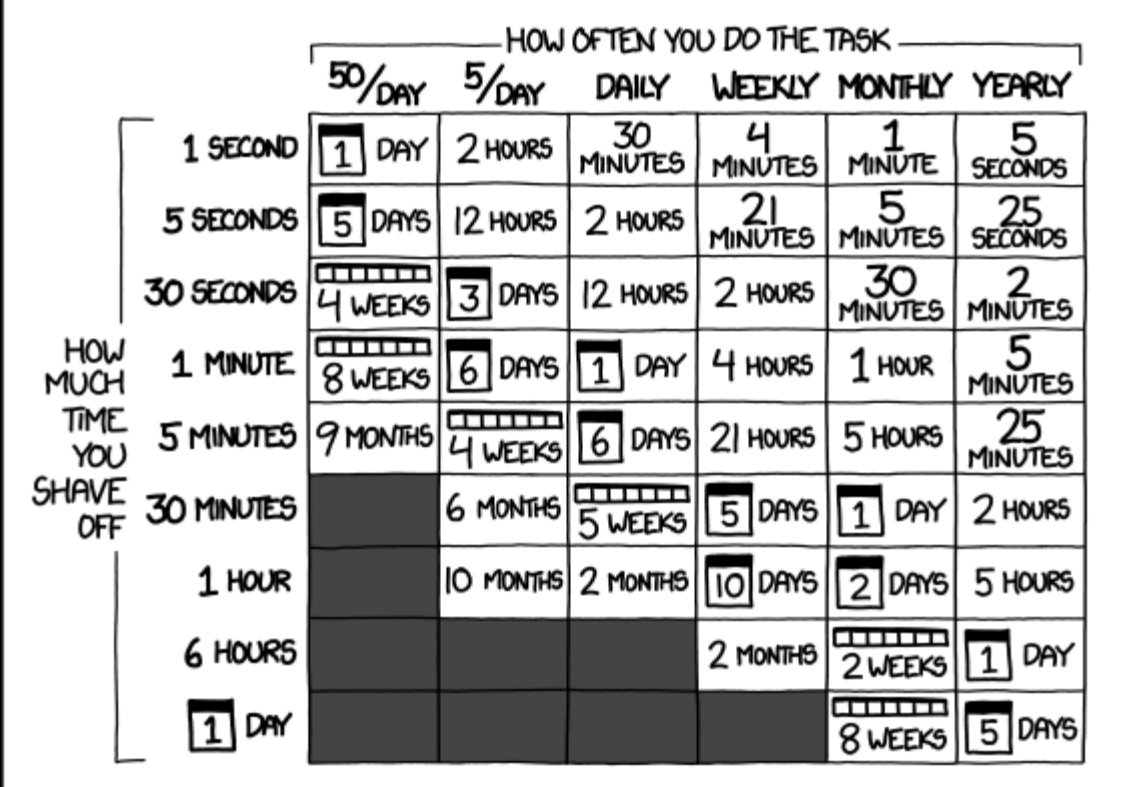

[<https://xkcd.com/1205/> by Randall Munroe, [CreativeCommons](http://creativecommons.org/licenses/by-nc/2.5/) BY-NC 2.5]

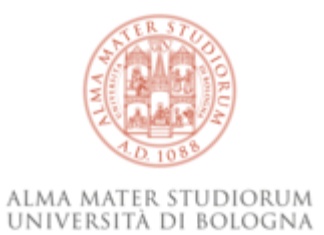

## **Uno sguardo nel mondo di** *Library Carpentry*

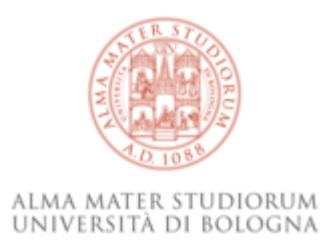

#### **La** *shell*

- la *shell Unix*, è un potente strumento per manipolare i file
- presente su computer Linux e Mac ma anche installabile su Windows[\*]
- fondamentale per grandi quantità di file, file molto pesanti, file di testo semplice
- comandi ripetitivi possono essere raggruppati in *script* ripetibili al bisogno, possono includere variabili, condizioni e altre cose per renderli più flessibili

[\*]: ad esempio <https://gitforwindows.org/>

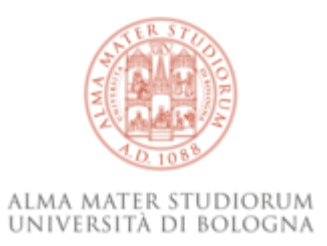

#### **Git**

*Git* è un famoso software per il controllo della versione dei file, serve per:

- tenere traccia delle modifiche (e backup) dei file di un progetto
- permettere di annullare modifiche (*rollback*) o creare più rami di un progetto (*branches*)
- collaborare tra più utenti nella modifica e scrittura
- rende trasparente lo sviluppo del software che potreste utilizzare

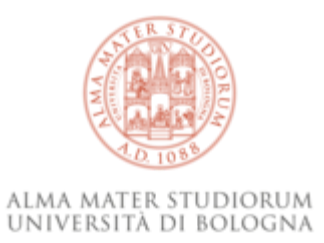

### **SQL**

*Structured Query Language* è un linguaggio per interrogare e manipolare database relazionali.

Un database relazionale è un insieme di tabelle (con colonne di dati omogenei e righe contenenti i vari record) che contengono dati messi in relazione tra loro ed è la base dei dati standard per quasi tutti gli applicativi web

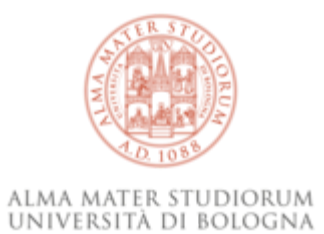

# **Gestione dei dati, alcune buone pratiche**

#### **Prendiamo una tabella…**

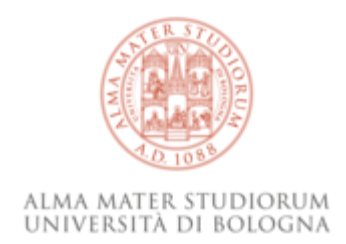

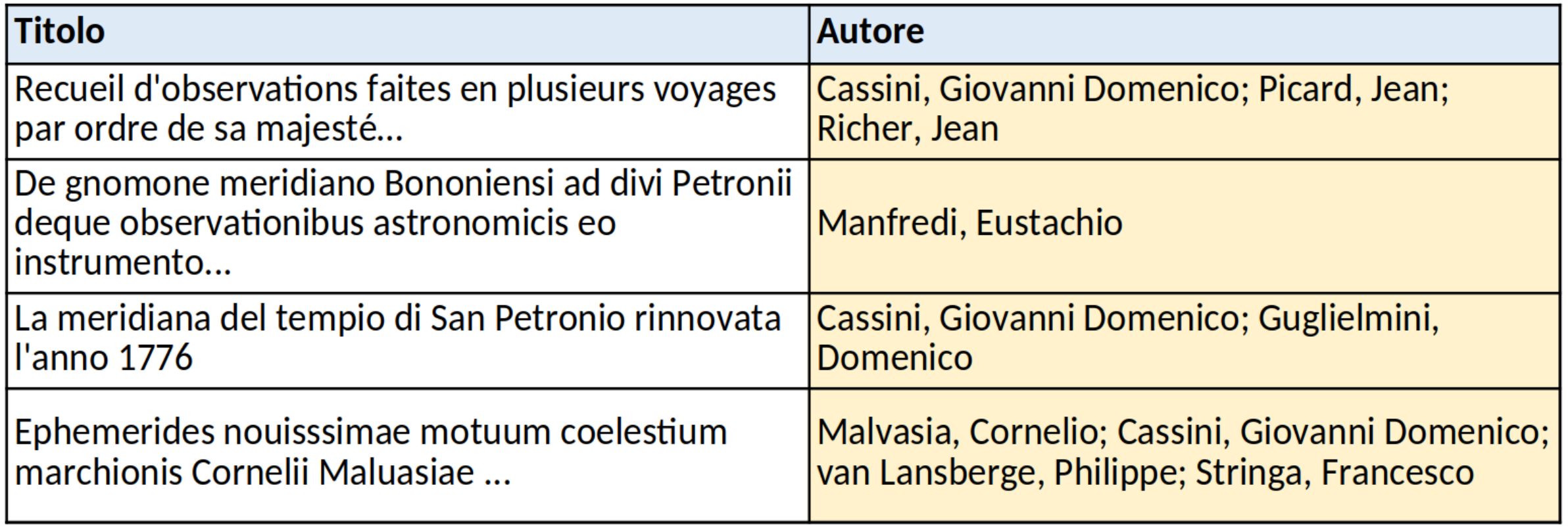

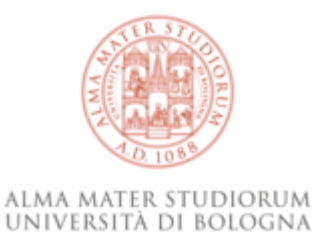

#### **…non tutti i formati sono uguali**

(qui e altrove siamo usciti dalle slide per guardare direttamente gli esempi…)

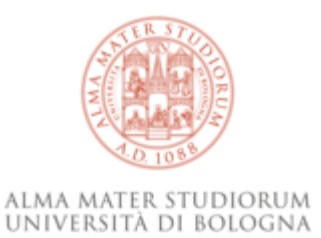

#### *Plain text* **– vantaggi**

- minore complessità
- gestibili con una molteplicità di strumenti, lo saranno anche nel futuro
- minori distrazioni (puro contenuto)

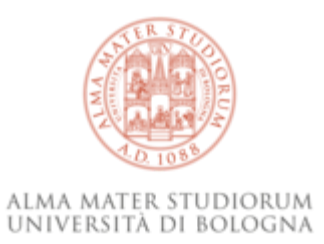

#### **Editor di testo**

Programmi pensati per visualizzare e modificare file di testo semplice:

- (windows) [Notepad++](https://notepad-plus-plus.org/)
- (windows, mac, linux) [Visual Studio Code](https://code.visualstudio.com/)
- [TexEdit](https://support.apple.com/it-it/guide/textedit/welcome/mac) (mac ma occhio alla modalità)
- **non** Word **né** il blocco note!

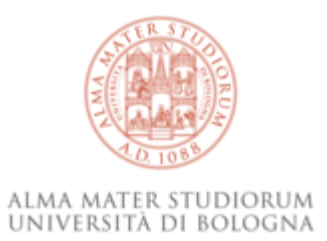

#### **Editor di testo – feature**

- contatore di righe e caratteri
- funzione di Trova/Sostituisci avanzata (regex)
- evidenziazione della sintassi (se scrivete XML o Markdown il testo si colora per facilitare la lettura)
- scorciatoie, estensioni, correttori automatici, suggeritori di parola etc

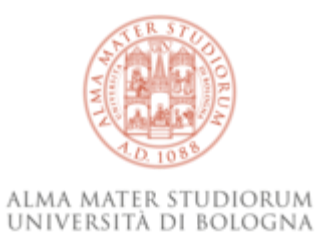

#### **Formati a testo semplice**

Puri: TXT, CSV ( comma-separated values ), TSV ( tab-separated values )

Strutturati (o annotati): XML, HTML, Markdown, JSON, TeX

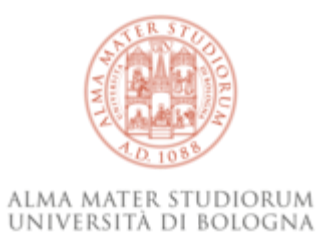

#### **Formati a testo semplice**

Puri: TXT, CSV (*comma-separated values*), TSV (*tab-separated values*) Strutturati (o annotati): XML, HTML, Markdown, JSON, TeX

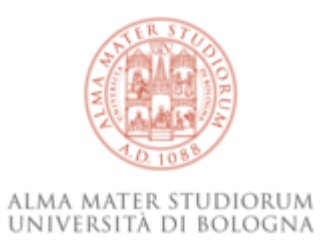

#### **I caratteri**

Esistono varie codifiche e una buona dose di complessità, anche nel testo semplice…

• [ASCII](https://en.wikipedia.org/wiki/ASCII)

 $!$  "#\$%&'()\*+,-./0123456789:;<=>? @ABCDEFGHIJKLMNOPQRSTUVWXYZ[\]^\_ ` abcdefghijklmnopqrstuvwxyz{|}~

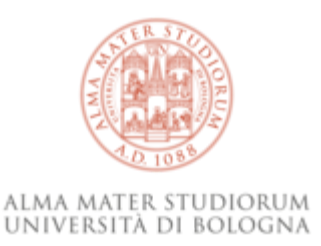

#### **I caratteri – set estesi**

Si crea una babele di codifiche differenti, quasi mai compatibili tra loro…[\*]

- vecchi: ISO/IEC 8859 e derivati (Windows-1252 per l'alfabeto latino)
- esotici: Shift JIS, GB 2312 ...
- e nuovi: **Unicode (UTF-8 e UTF-16)**

[\*]: se vi interessa l'argomento <https://www.youtube.com/watch?v=MijmeoH9LT4>

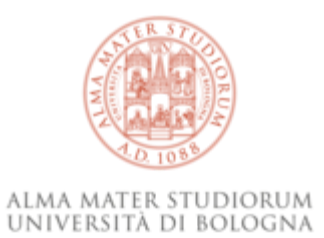

#### **Interruzione riga**

Persino su questo non esiste uno standard:

- Windows: 2 caratteri, CR+LF, il *carriage return* e il *line feed* [\r\n]
- Linux e MacOS: 1 carattere, LF [\n]

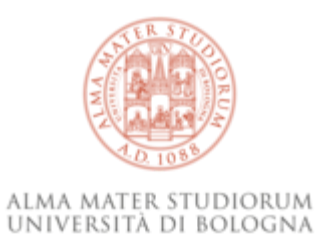

#### *Machine readable*

Facilitiamo la vita alle macchine (ma pure a noi!) adottando gli standard esistenti: en-US o CL è molto più gestibile e neutro rispetto alla lingua usata che scrivere "inglese americano" o "Cile".

Occhio agli standard esistenti, in particolare nelle sigle di lingue ([ISO 639](https://en.wikipedia.org/wiki/ISO_639)) e paesi ([ISO 3166](https://en.wikipedia.org/wiki/ISO_3166)) e nelle date ([ISO 8601](https://en.wikipedia.org/wiki/ISO_8601)).

per esempio su Historica abbiamo adottato per le lingue l' [ISO 639-2](https://www.loc.gov/standards/iso639-2/php/code_list.php)

#### **Gli standard – le date**

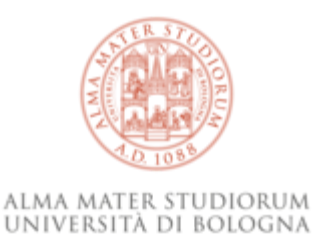

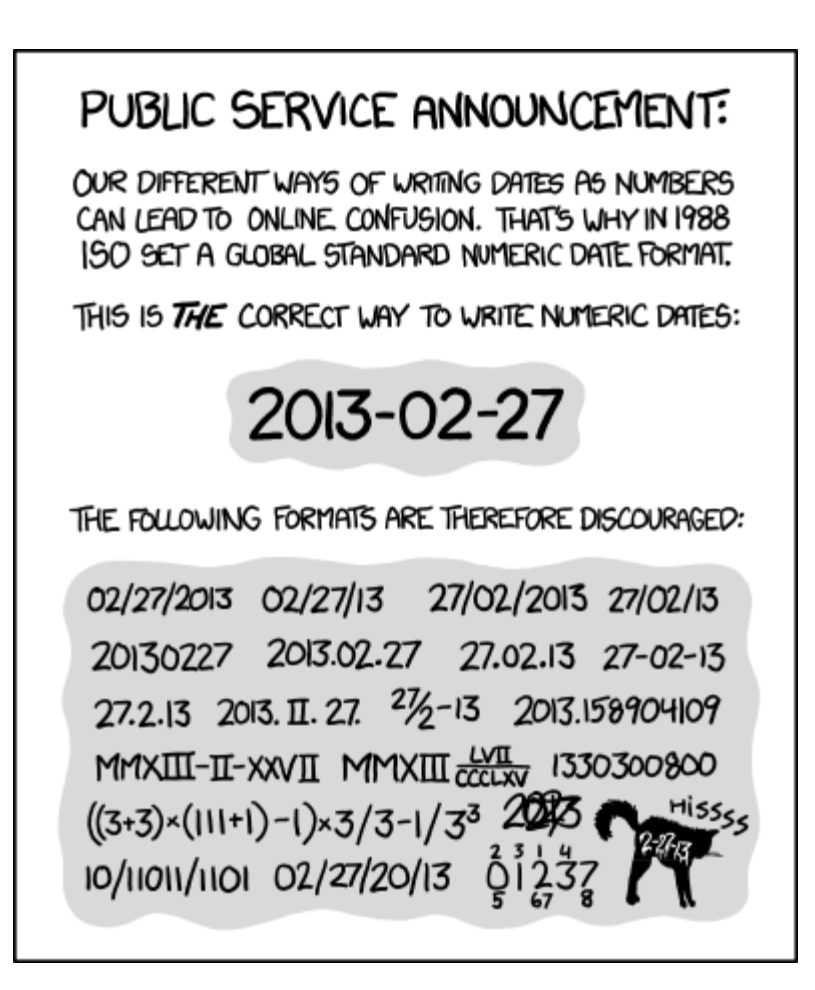

[<https://xkcd.com/1179/> by Randall Munroe, [CreativeCommons](http://creativecommons.org/licenses/by-nc/2.5/) BY-NC 2.5]

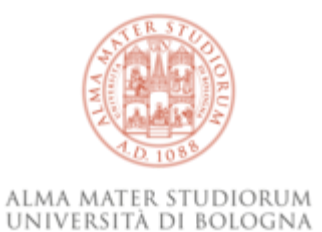

# **Espressioni regolari**

#### **Definizione**

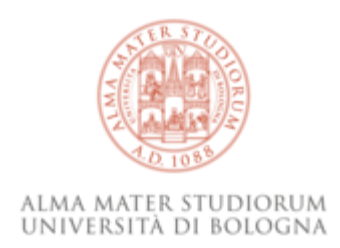

Le espressioni regolari (o *regex*) sono sequenze di caratteri che consentono di definire una serie di stringhe (che combaciano con la sequenza: *match*). Definiscono un percorso di ricerca (*pattern*) all'interno di un testo, con molta più precisione rispetto alle *wildcard* spesso usate nei motori di ricerca (\* ? %).

#### **wildcard**

student\* può includere "studenti" e "studentesse", ma anche "studentato", "studentelli"…

#### **regex**

student (i | esse) è molto più preciso, non lascia spazio ad alternative, così come bibliotecari[ao] offre due sole opzioni.

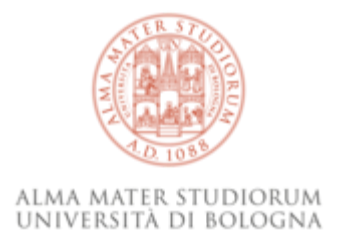

#### **Usi**

Le *regex* per essere usate devono poter essere supportate dai nostri strumenti, per esempio:

- qualsiasi editor di testo semplice (degno del nome)
- LibreOffice / Open Office
- Open Refine
- Total Commander e AntRenamer
- una pletora di strumenti a riga di comando
- ma in realtà quasi ogni software avanzato per la gestione di dati
- ah no, niente Excel!

#### **Principali regole**

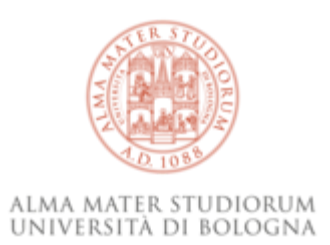

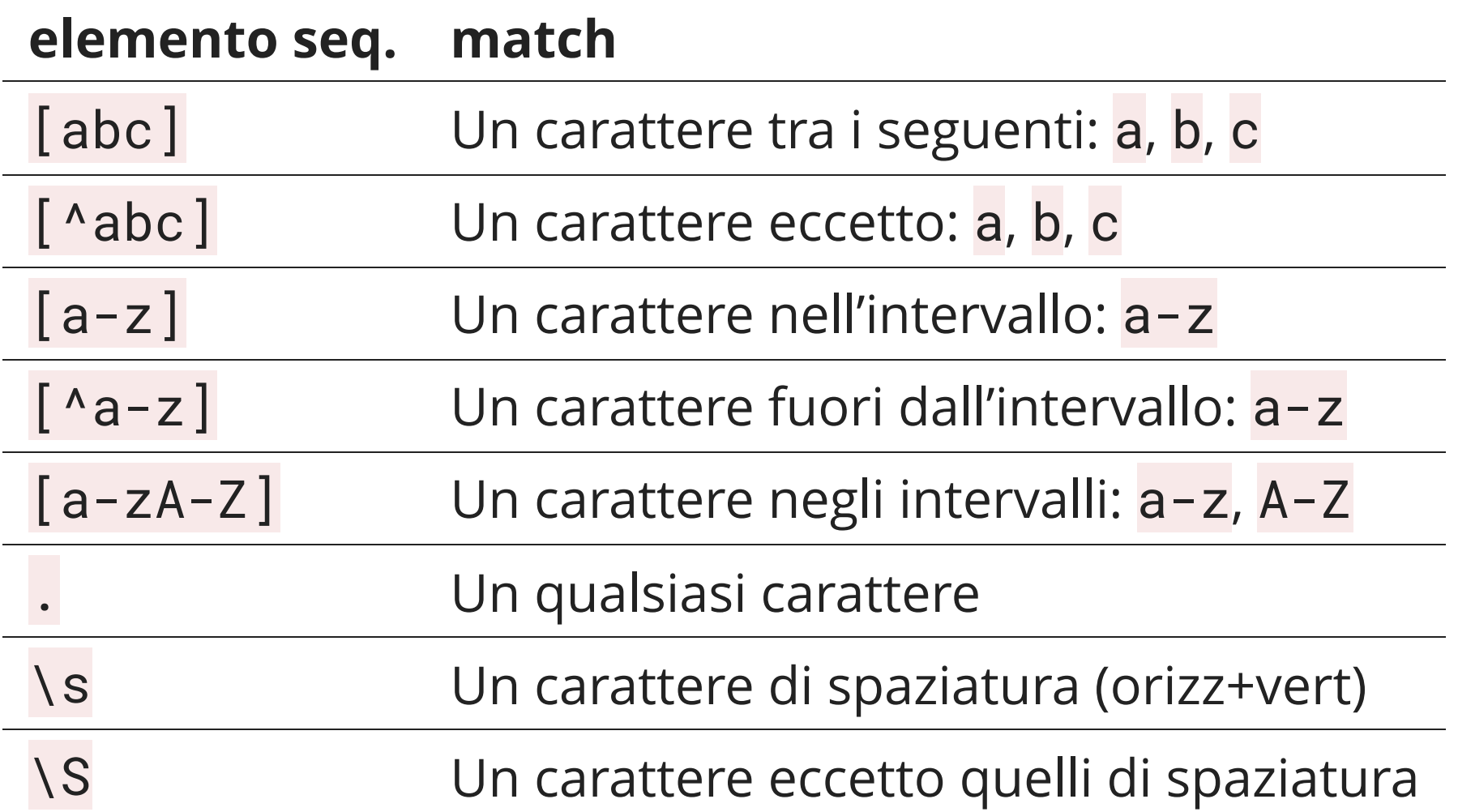

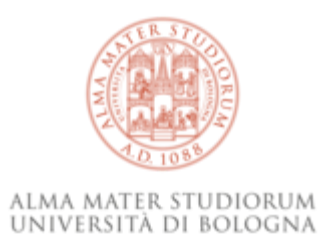

### **Principali regole – 2**

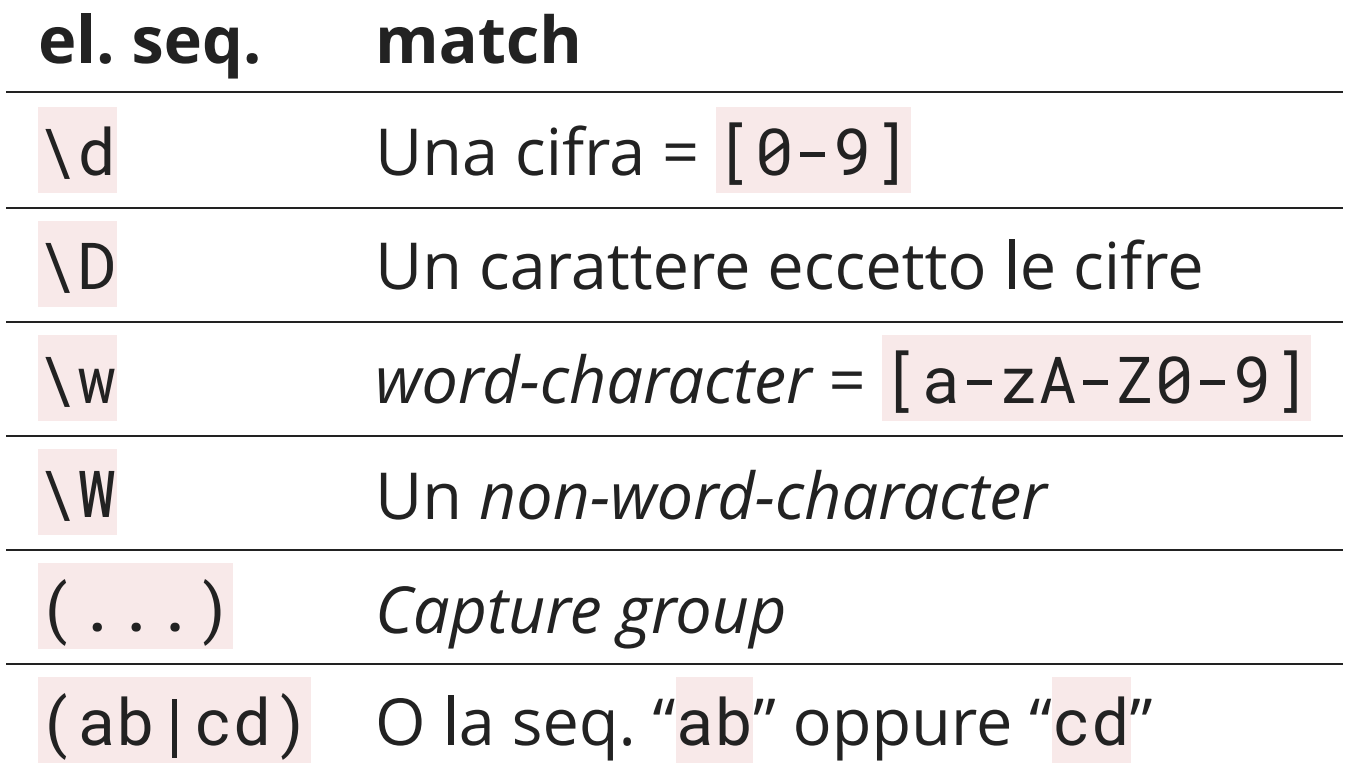

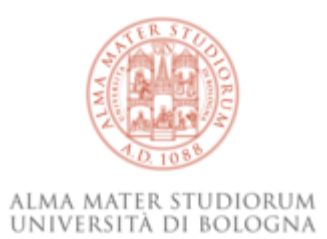

#### **Principali regole – 3**

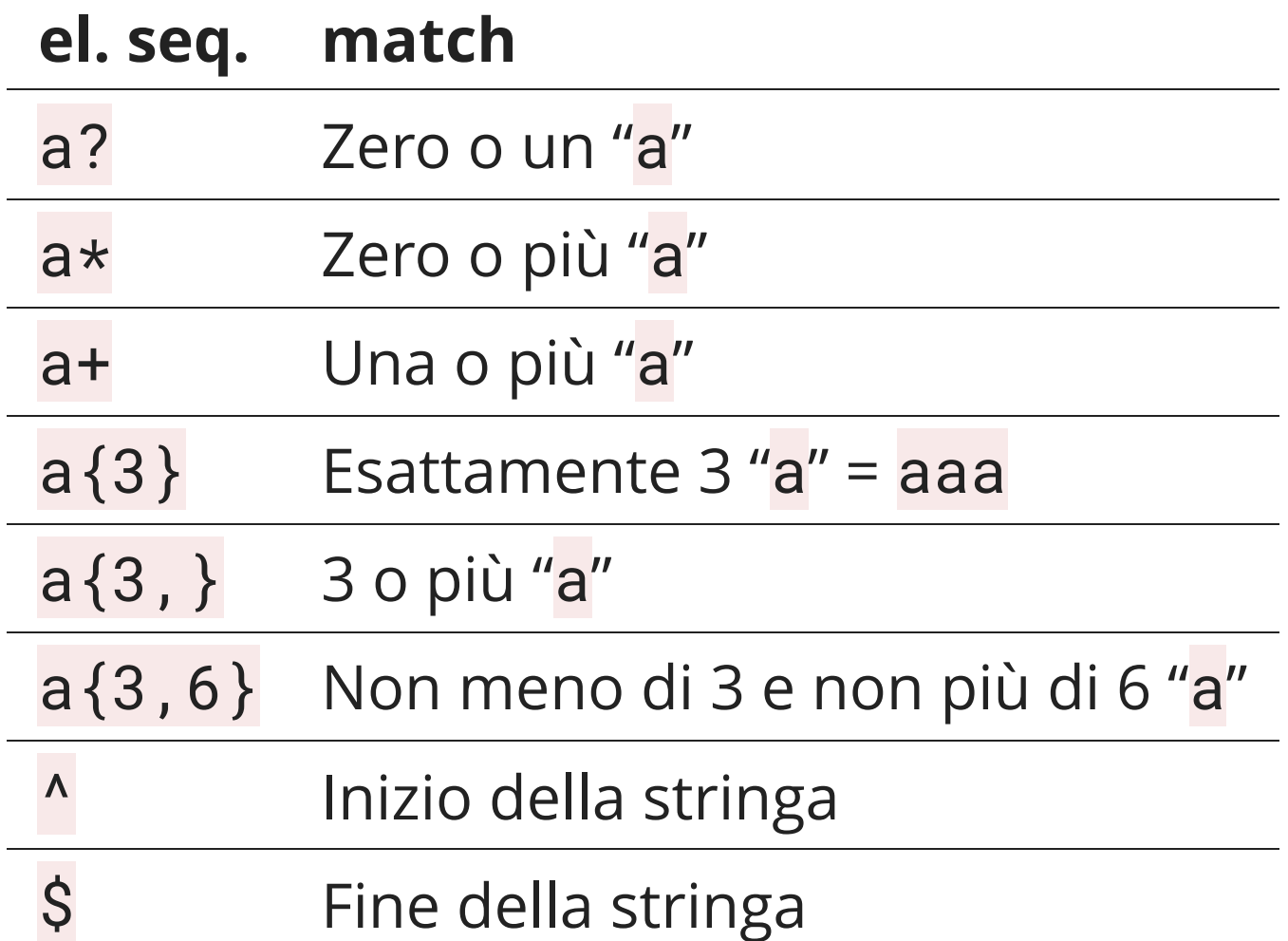

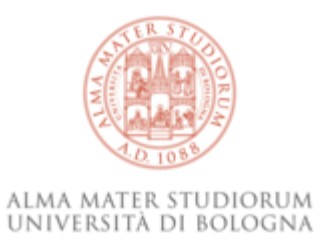

#### *regex* **– esempio**

Cosa prende questa *regex*? ^199[5-7]\$

millenovecentonovantacinque

 

97

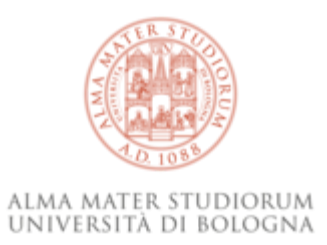

#### **Limiti**

- Non esiste uno standard unico per le *regex*, la cui sintassi e le cui possibilità variano quindi a seconda degli strumenti e del contesto.
- I testi possono presentare codifiche differenti e caratteri di vario tipo, che non sempre le nostre *regex* sapranno trattare.
- **Soprattutto**: attenzione a non *matchare* più del voluto!

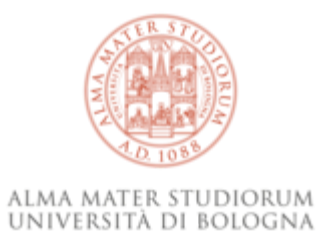

#### **Esercizi!**

materiali → **<https://tinyurl.com/HistoricaOR-23>**

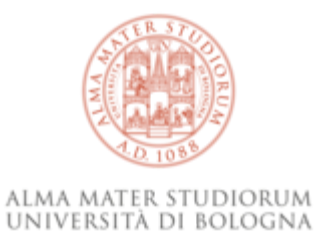

# **OpenRefine**

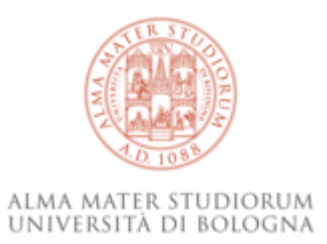

#### **Flusso ideale**

È uno strumento per pulire e ordinare dati sporchi, perché raccolti a mano, non standardizzati e magari provenienti da varie fonti.

Consente di importarli  $\rightarrow$  pulirli e uniformarli  $\rightarrow$  esportarli affinché possano essere usati.

Ogni dataset inserito in OpenRefine è un progetto le cui modifiche vengono tracciate.

#### **Installazione**

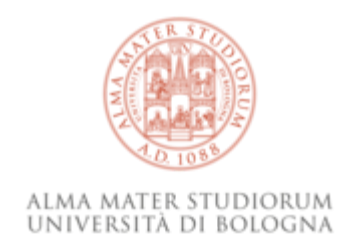

Aggiorna con OpenRefine 3.7 e info su dove trovare la cartella dei progetti

1. <https://openrefine.org/download.html>  $\rightarrow$  Windows kit

*serve Java*, se non l'avete e non potete installarlo provate con

*Windows kit with embedded Java*

- 2. scompattare lo zip in una cartella a vostra scelta
- 3. doppio click su openrefine.exe

o se non funziona su refine.bat

4. si apre una finestra (nera) che potete ignorare, **ma non chiudere!**

si aprirà il browser su <http://127.0.0.1:3333/>

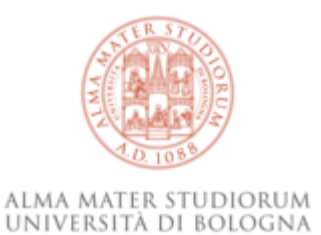

#### **Scaletta**

- Importare un progetto
- Interfaccia
- Facet/filtri
- Trasformazioni
- Crea colonna da progetto
- Clustering
- Reconciling
- Esportare un progetto

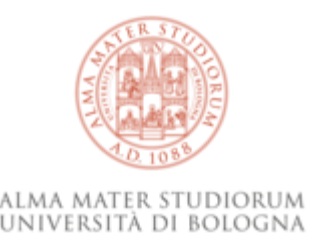

#### **Importare un progetto**

- 1. In "Crea progetto" varie opzioni:
	- carica da file (riconosce in automatico, potete aggiustare impostazioni, codifica etc)
	- appunti (copia/incolla)
	- link a Google Spreadsheet
- … 2. Aggiustare le impostazioni, scegliere un nome e cliccare sul bottone "Crea progetto" (alto a dx)

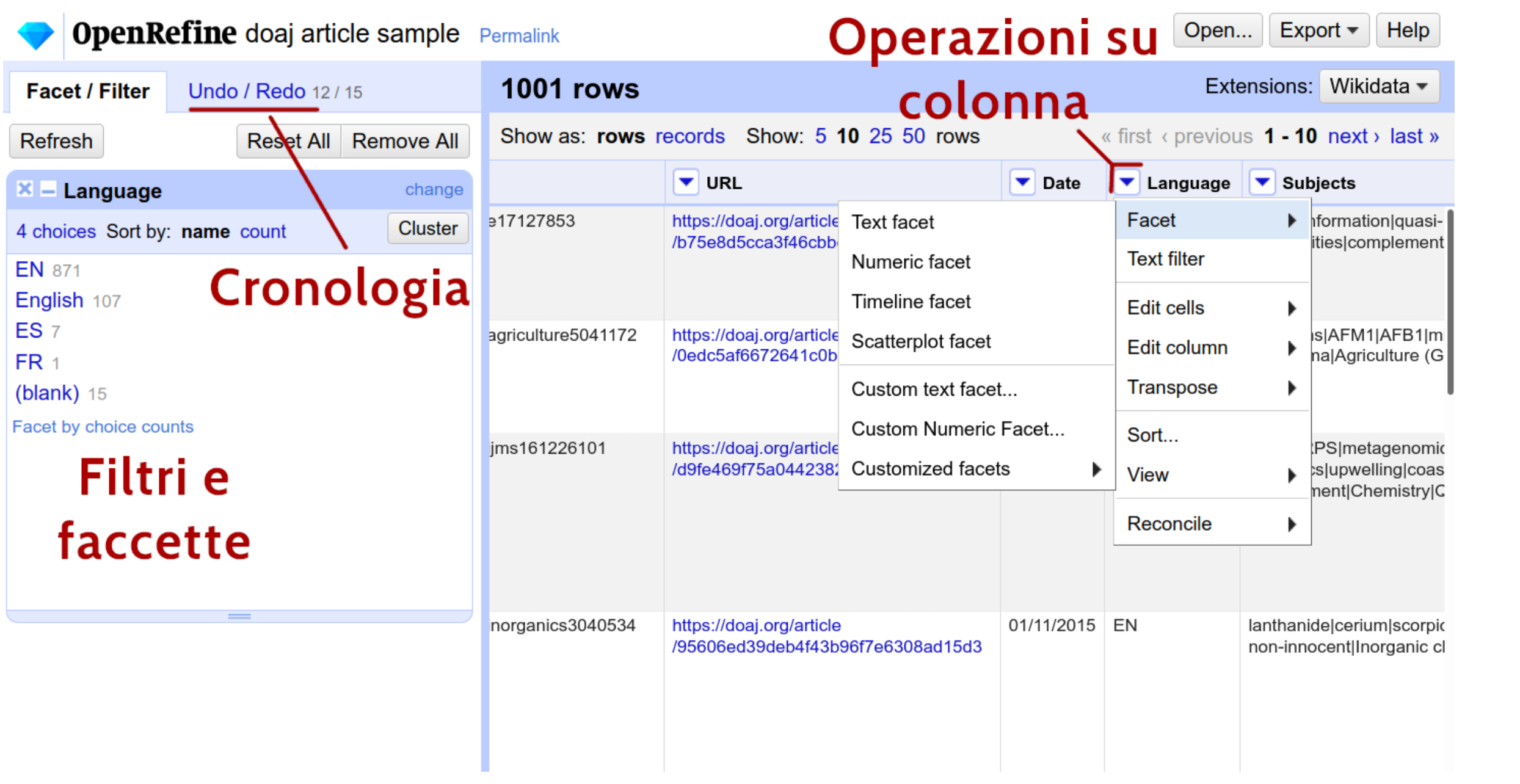

#### **Esportare un progetto**

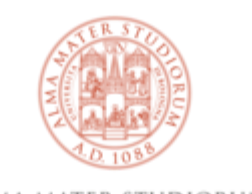

**UNIVER** Varie opzioni di esportazione, qui export flessibile in TSV oppure fogli Excel.

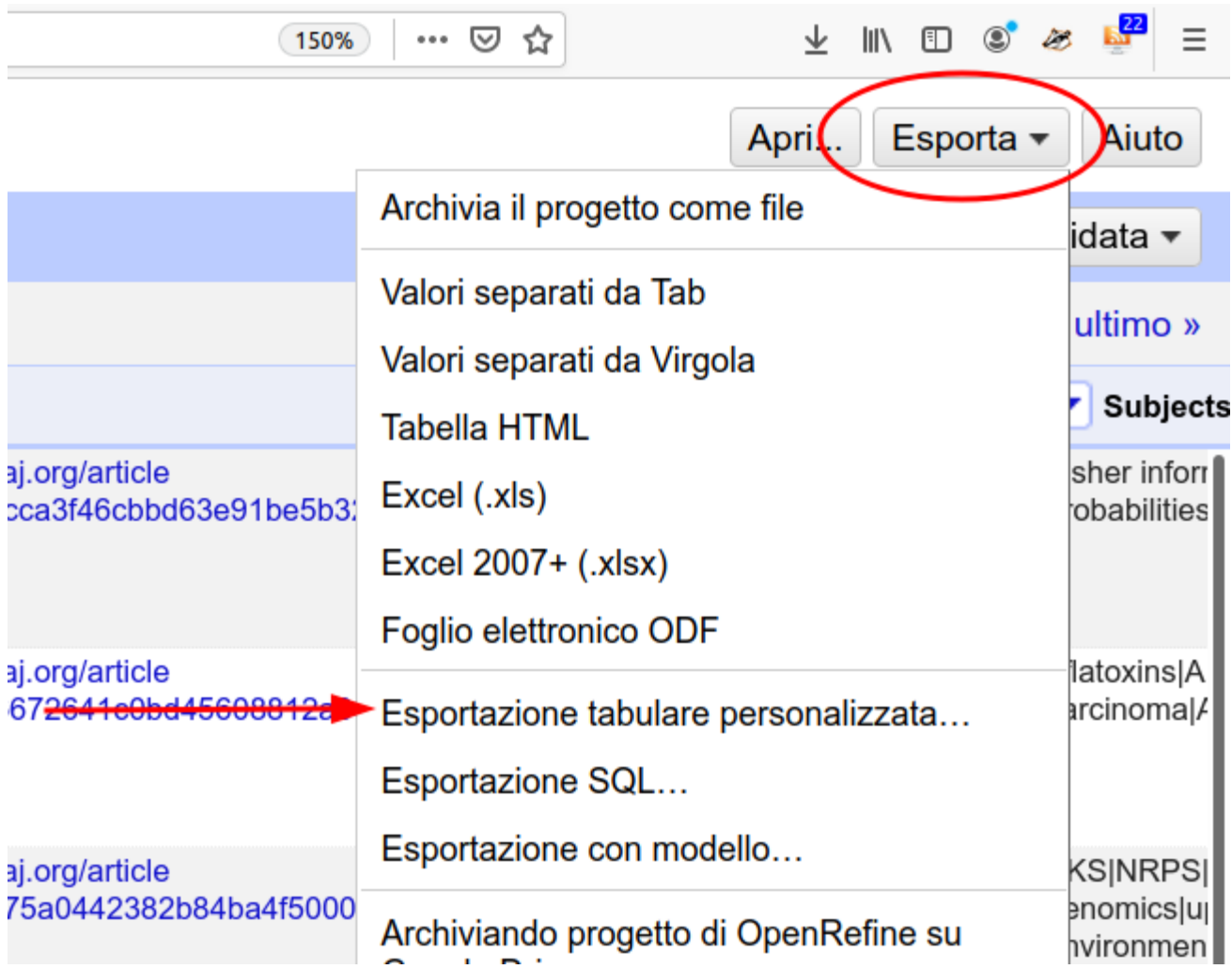

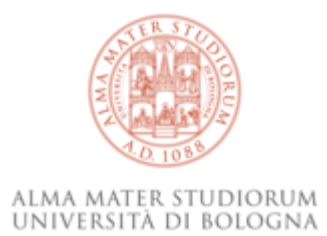

### **Fine**

#### **Grazie**

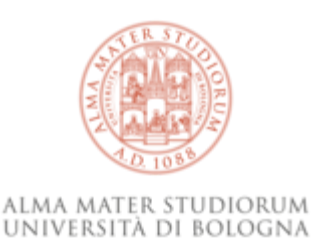

Piero Grandesso <piero.grandesso2@unibo.it>

Chiara Festa <chiara.festa4@unibo.it>

Giacomo D'Attorre <giacomo.dattorre@unibo.it>

ARPAC – Settore Gestione e sviluppo della biblioteca digitale di Ateneo – AlmaDL

www.unibo.it

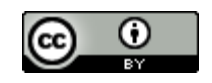